«СМОТРЁШКА» работает на медиаплеерах Eltex STB NV-102.

## **1. Вход в профиль.**

Введите логин и пароль с помощью пульта и виртуальной клавиатуры и нажмите «Войти». Или отсканируйте QR-code, если вы уже выполнили вход на своем смартфоне или планшете.

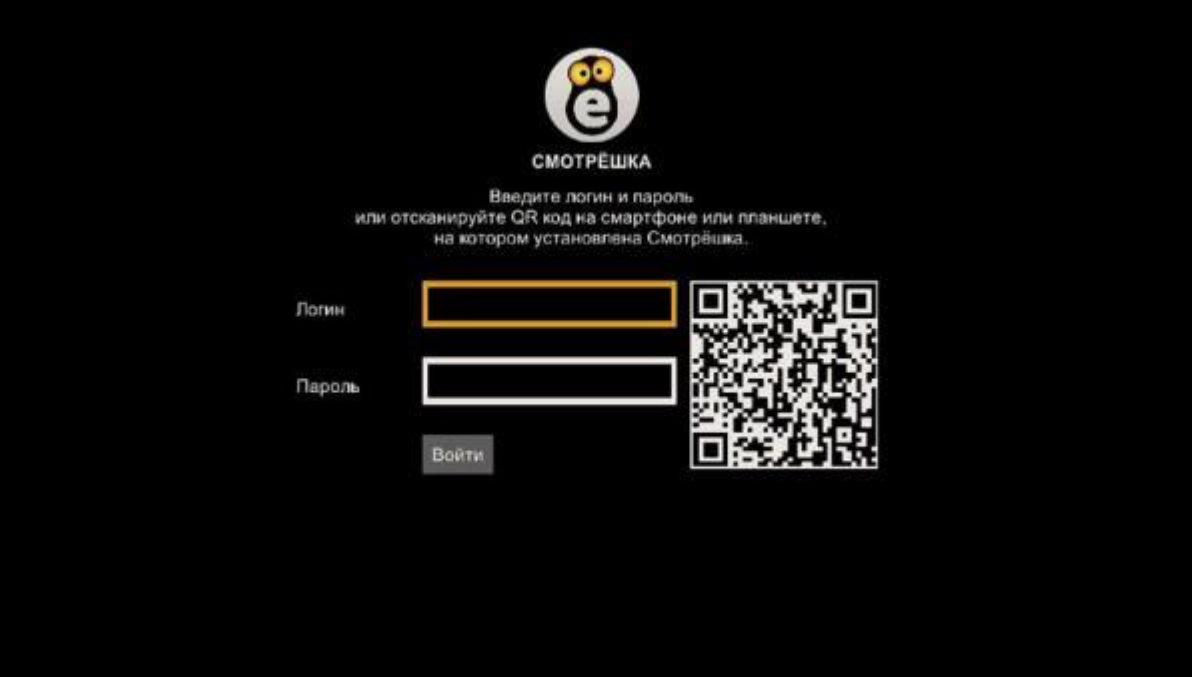

## **2. Список каналов.**

Нажмите красную кнопку пульта для открытия списка каналов. Вы можете переключить канал из списка, выбрав его по жанру или категории «Избранные» и «Рекомендованные».

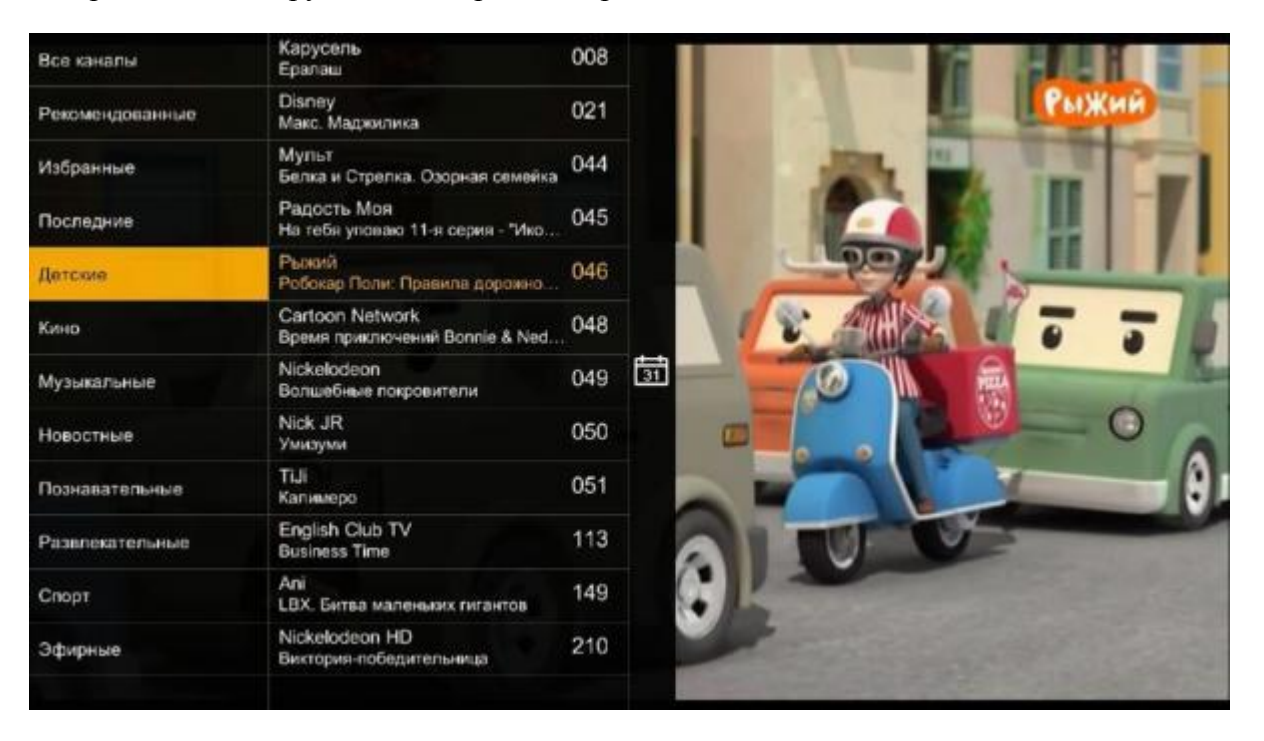

открывает список передач, где можно ознакомиться с телепрограммой или сразу перейти к просмотру передачи из архива. Программа передач доступна на текущий день, на 7 дней вперѐд и до 7 дней назад.

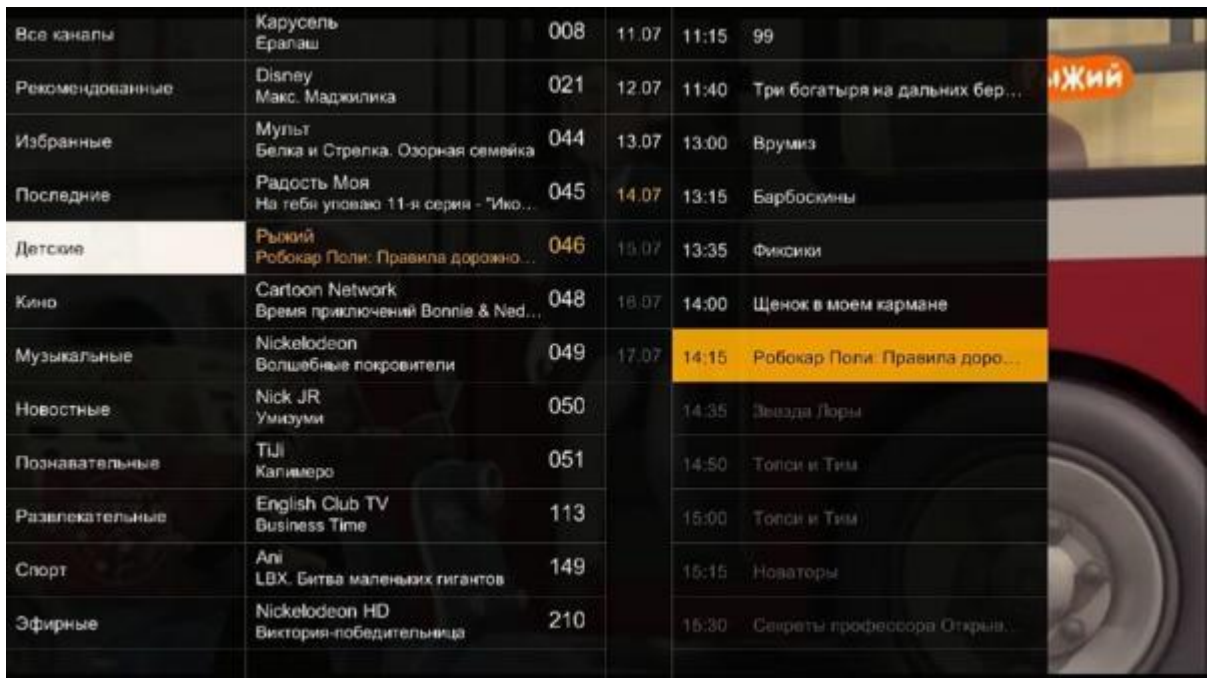

## **3. Управление просмотром.**

Переключайте каналы кнопками P+ и P- или 0 - 9.

Для вызова панели управления просмотром нажмите кнопку ОК пульта управления.

Вы можете поставить прямой эфир на паузу  $\blacksquare$  или перемотать трансляцию на нужный момент кнопками пульта $\mathbf{M}$   $\mathbf{M}$ 

Кнопки **и переместят вас к началу прошедших передач.** 

афир вернет вас к просмотру передачи в эфире.

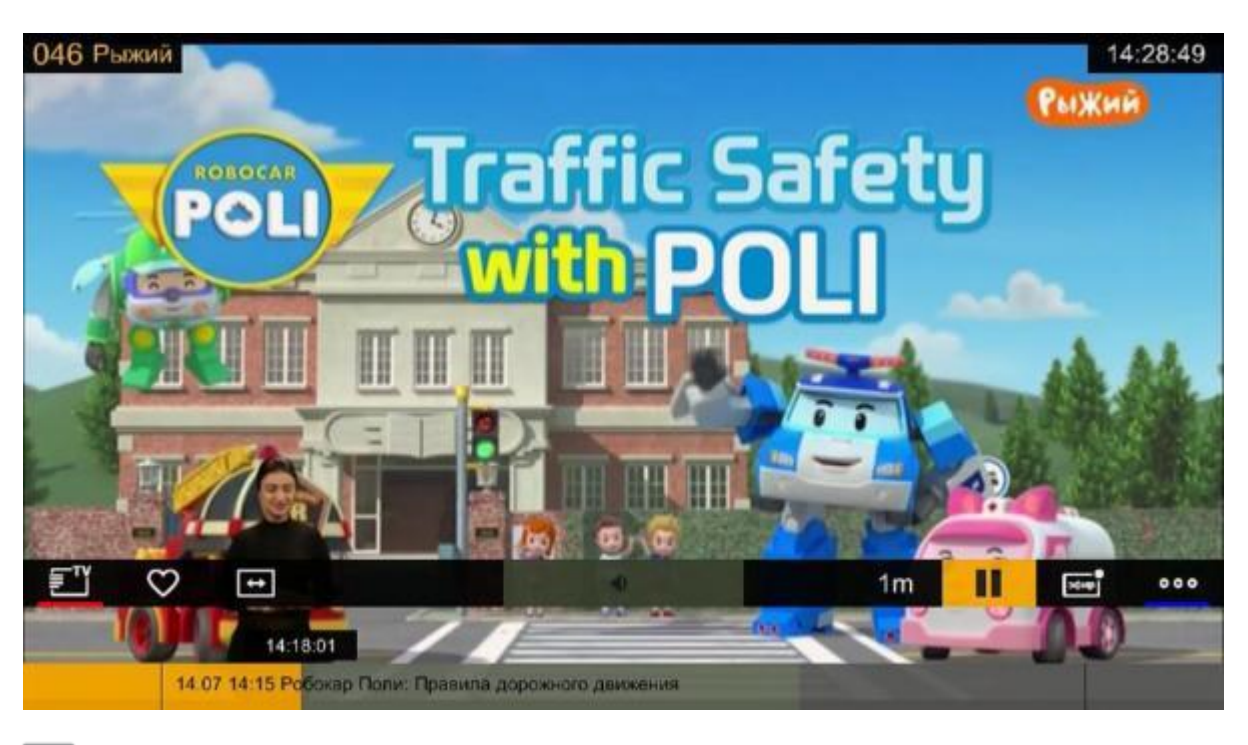

откроет список каналов добавит канал в избранное

позволит адаптировать размер изображения под ваше устройство Выбирайте качество видео из доступных в меню вариантов

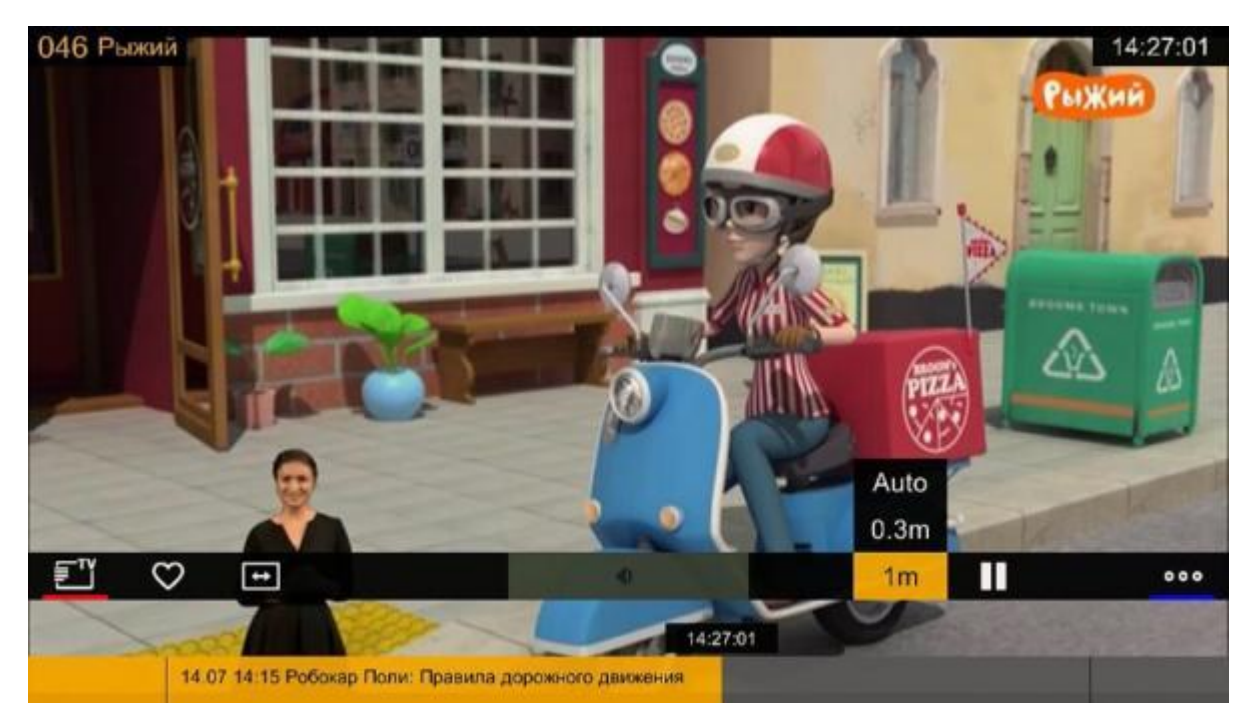

Меняйте язык звуковой дорожки телеканала. Переключение языка доступно лишь для некоторых каналов.

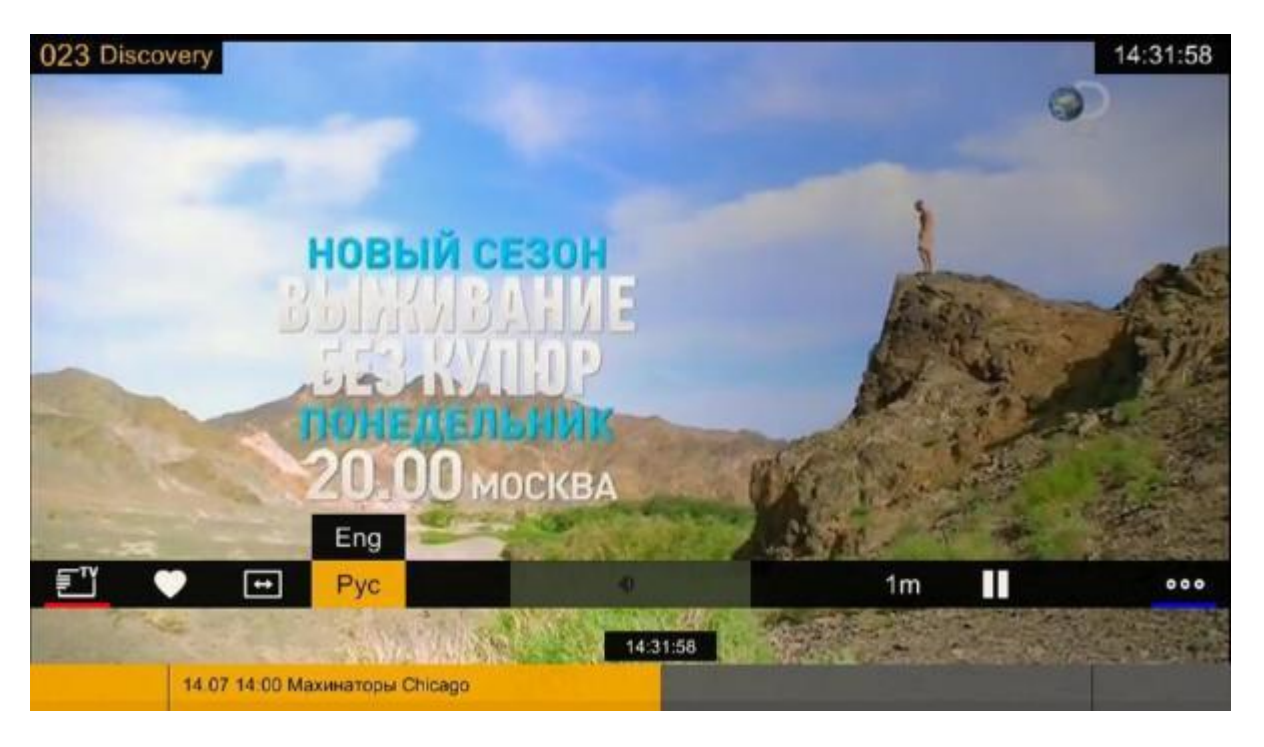